## **MS-10**

Манипулятор мышь для MSX.

Может работать в режиме [джойстик](http://sysadminmosaic.ru/msx/general_purpose_port/general_purpose_port#joystick).

# **Документация**

Оригинальная документация. Файлы предоставил **Артем Читайло**

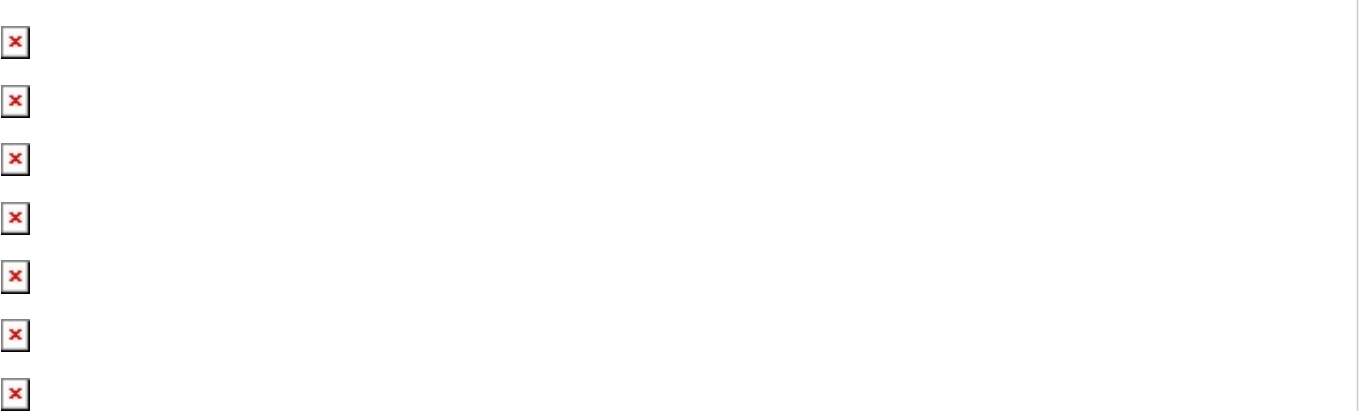

### **Перевод**

Олег Шамшура, 1990. [Оригинал](http://sysadminmosaic.ru/_media/msx/ms-10/mouse.msx)

Try corporation Инструкция Параллельная мышь MS-1 0 ( 200 count )

#### **Введение**

- Спасибо за покупку мыши MS-10.
- MS-10 это устройство ввода с функциями мыши и джойстика.
- Оно освободит Вас от работы с клавиатурой, сделает игры с компьютером более реалистичными и приятными, а также обеспечит работу с другим программным обеспечением.
- Перед использованием внимательно прочтите эту **инструкцию**.

#### 1. **Совместимые устройства**

- Мышь совместима с любым компьютером серии MSX. Чтобы определить, к какому порту ее подключать, обратитесь к описанию соответствующей программы.
- С программным обеспечением, рассчитанным на джойстик, можно работать в «режиме джойстика».

#### 2. **Наименования частей**

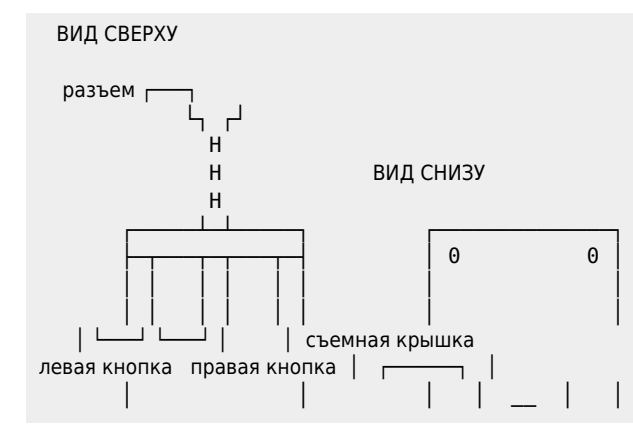

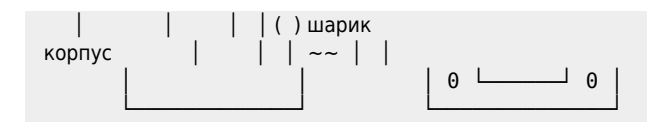

#### 3. Работа с мышью

- Выньте предохранительную упаковку, вставленную между шариком и съемной крышкой.
- © Вставьте разъем MS-10 в соответствующий порт.

#### 4. Обслуживание

- Время от времени протирайте шарик и колесики внутри корпуса. Съемная крышка легко вынимается поворотом влево.
- Не вскрывайте корпус и не разбирайте внутренних частей. В противном случае Вы лишаетесь гарантии.

#### 5. Режим «мышь»

- ⊙ Если для работы с программой нужна мышь, используйте этот режим.
- о Проверьте скольжение мыши в четырех направлениях: вперед, назад, влево и вправо.
	- а) В MSX1 нельзя использовать команды PAD & STRIG. В этом случае необходимо составить собственную программу, соответствующую команде PAD, обратившись к следующему примеру: mouse1.bas

10 REM \*\*\* ПРИМЕР ДЛЯ MSX1 \*\*\* 20 SCREEN 2:CLS 30 CLEAR 256, &HDFFF 40 FOR N=0 TO 127 50 READ M\$:M=VAL("&H"+M\$) 60 POKE &HE000+N.M 70 NEXT N 80 C=15 90 XX=127: YY=96 100 DEFUSR0=&HF000 110 ON TNTERVAL=4 GOSUR 150 120 INTERVAL ON 130 PSET (XX.YY).C 140 GOTO 140 150 A=USR0(0) 160 Y=PEEK(&HE200): IF Y>127 THEN Y=Y-256 170 X=PEEK(&HE201):IF X>127 THEN X=X-256 180 XL=XX: YL=YY 190 XX=XX+X:IF XX<0 THEN XX=0 ELSE IF XX>255 THEN XX=255 200 YY=YY+Y:IF YY<0 THEN YY=0 ELSE IF YY>191 THEN YY=191 210 IF STRIG (1) THEN LINE (XL, YL) - (XX, YY), C ELSE PRESET STEP (0,0) 220 IF STRIG (3) THEN CLS:GOTO 90 230 RETURN 130 240 DATA 3E, 0F, CD, 96, 00, E6, 8F, F6, 30, 5F, 00, 3E, 0F, CD, 93, 00 250 DATA 06, 1A, 10, FE, 00, 3E, 0E, CD, 96, 00, 57, 7B, E6, 8F, 06, 02 260 DATA 5F, 10, FE, 00, 3E, 0F, CD, 93, 00, 3E, 0F, A2, 07, 07, 07, 07 270 DATA 4F, 06, 07, 10, FE, 00, 3E, 0E, CD, 96, 00, 57, 7B, F6, 30, 5F 280 DATA 00, 3E, 0F, CD, 93, 00, 3E, 0F, A2, B1, 67, 06, 07, 10, FE, 00 290 DATA 3E, 0E, CD, 96, 00, 57, 7B, E6, 8F, 5F, 00, 3E, 0F, CD, 93, 00 300 DATA 3E, 0F, A2, 07, 07, 07, 07, 06, 07, 4F, 10, FE, 00, 3E, 0E, 00 310 DATA CD, 96, 00, 57, 3E, 0F, A2, B1, 6F, 22, 00, E2, C9, 00, 00, 00 ■ 6) PAD & STRIG могут использоваться на MSX2 и MSX2+ mouse2.bas 10 REM \*\*\* ПРИМЕР ТОЛЬКО ДЛЯ MSX2 \*\*\* 20 SCREEN 5:CLS  $30 \text{ } C = 15$ 40 XX=127:YY=96 50 PSET (XX, YY), C  $60 \text{ Y} = YY \cdot Y = YY$ 70 XX=XX+X:IF XX<0 THEN XX=0 ELSE IF XX>255 THEN XX=255 80 YY=YY+Y: IF YY<0 THEN YY=0 ELSE IF YY>211 THEN YY=211 90 Z=PAD (12) 100 X=PAD (13) 110 Y=PAD (14) 120 IF STRIG (1) THEN LINE (XL, YL) - (XX, YY), C ELSE PRESET STEP (0,0) 130 IF STRIG (3) THEN CLS:GOTO 40 140 GOTO 50 150 END

#### 6. Режим «джойстик»

- Если для работы с программой необходим джойстик, Вы можете использовать этот режим.
- Проверьте скольжение мыши в восьми направлениях: вперед, назад, влево, вправо и в промежуточных.
- о Для перехода в режим «джойстик»: выключите питание компьютера, нажмите и удерживайте левую кнопку MS-10, после чего включите питание. Не отпускайте кнопку, пока BASIC не стартовал.
- В этом режиме используются команды STICK & STRIG. mouse3.bas

10 REM \*\*\* ПРИМЕР ДЛЯ ДЖОЙСТИКА \*\*\* 20 SCREEN 5:CLS  $30 C = 15$ 40 XX=127: YY=96

50 PSET (XX,YY),C 60 ON STICK (1) GOSUB 100,110,120,130,140,150,160,170 70 IF STRIG (1) THEN PSET (X,Y),C ELSE PRESET STEP (0,0) 80 IF STRIG (3) THEN CLS:GOTO 40 90 GOTO 50 100 Y=Y-2:RETURN 110 X=X+2:Y=Y-2:RETURN 120 X=X+2:RETURN 130 X=X+2:Y=Y+2:RETURN 140 Y=Y+2:RETURN 150 X=X-2:Y=Y+2:RETURN 160 X=X-2:RETURN 170 X=X-2:Y=Y-2:RETURN 180 END

#### 7. **Спецификации**

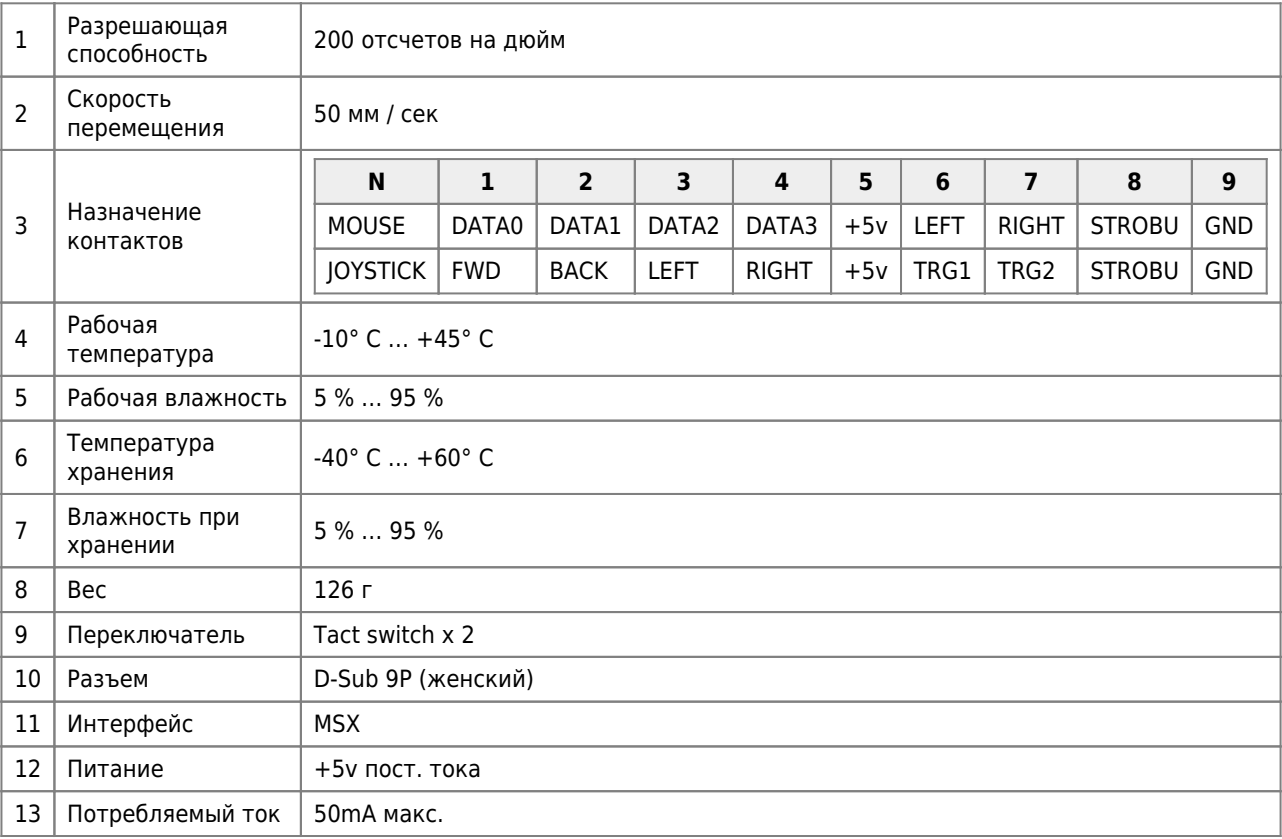

### **Ссылки**

[Neos MS-10](https://www.msx.org/wiki/Neos_MS-10)

**<http://sysadminmosaic.ru/msx/ms-10/ms-10?rev=1675527052>**

**2023-02-04 19:10**

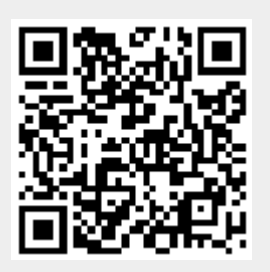